# **Medarbetarrättigheter**

I funktionen medarbetarrättigheter hanterar man medarbetare som ska rapportera resultat och examinatorer som ska attestera betyg. Man skapar där rättighet för specifika kurser eller på organisation. En förutsättning för att man ska kunna lägga till medarbetarrättigheter är att användaren redan har behörighet som administratör, lärare eller examinator i Ladok.

På KI är det administratörens uppgift på institutionen att sätta rätt rättighet på rätt person på institutionens kurser.

Denna manual är ett komplement till den nationella lathunden Medarbetarrättigheter, som ska täcka alla lärosätens behov.

I den här manualen går vi igenom fliken Medarbetarrättigheter och visar exempel på hur du kopplar:

- 1. En examinator som ska attestera betyg oavsett utbildningsnivå, en kurs
- 2. En examinator som ska attestera betyg oavsett utbildningsnivå, flera kurser
- 3. En studierektor på forskarnivå
- 4. En lärare som ska rapportera resultat oavsett utbildningsnivå
- 5. En administratör på annan institution som ska rapportera resultat på en kurs på er institution
- 6. Ändra eller ta bort attesteringsrättighet/rapporteringsrättighet

#### Fliken **Medarbetarrättigheter**

Här hanteras både rättighet att Attestera betyg och Rapportera resultat.

Endast de personer där det finns ett beslut fattat att hen är examinator får kopplas som attestant till kurs eller kurstillfälle.

När det finns resultat att attestera får de upp information om det på startsidan.

Här hanteras också lärare, examinatorer och administratörer som får rapportera resultat på kurs eller kurstillfälle.

När de har rättigheten så visas kursen på deras startsida.

Det finns två typer av medarbetarrättigheter:

**Kursrättighet:** Medarbetarrättigheten gäller för en specifik kurs

**Organisationsrättighet:** Medarbetarrättigheten gäller för alla kurser, individuella åtaganden och forskningsarbeten inom institutionen

## **1. En examinator som ska attestera betyg oavsett utbildningsnivå, en kurs**

Endast personer med formellt fattat beslut om att de är examinatorer får ges rättighet för attestering. När beslutet avser hela kursen så ges rättighet i systemet till kurs inte ett specifikt kurstillfälle.

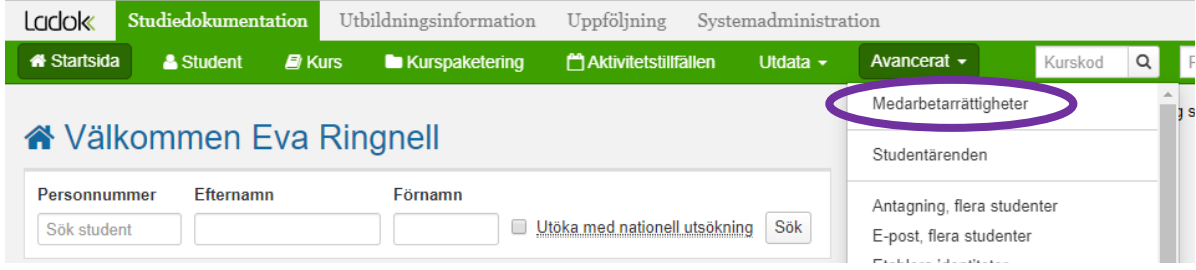

Gå in under fliken Avancerat Studiedokumentation. Välj Medarbetarrättigheter…

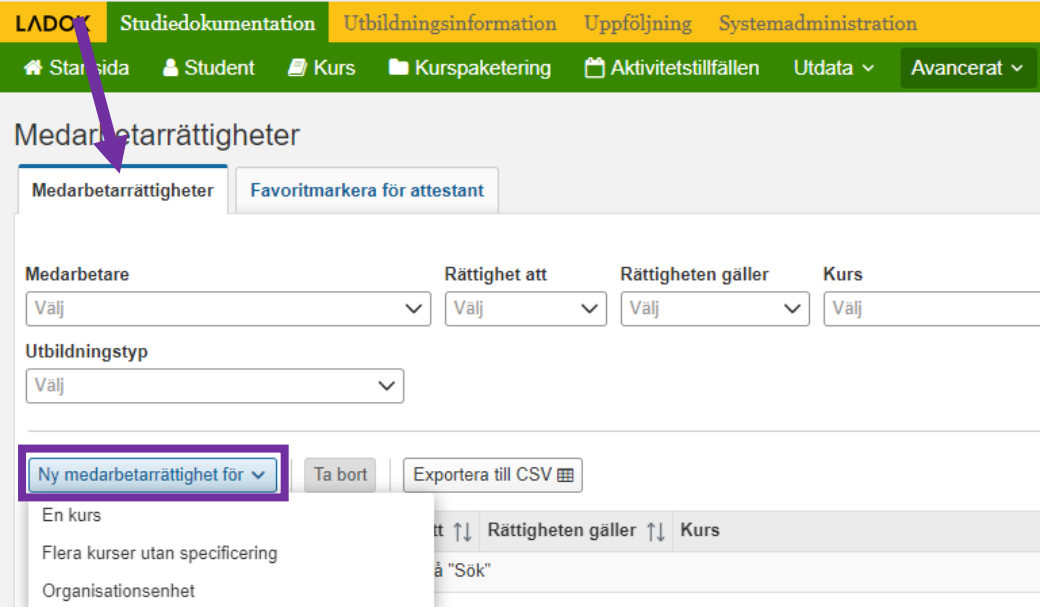

**Fliken** Medarbetarrättigheter Klicka på Ny medarbetarrättighet för Välj att medarbetarrättigheten avser En kurs

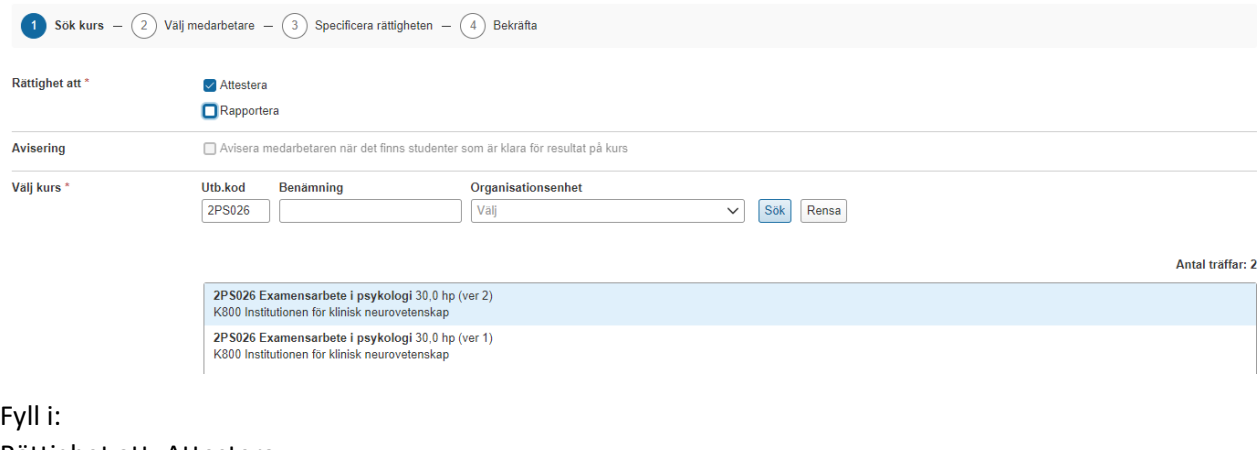

Rättighet att: Attestera Utb.kod = Ange kursens kurskod Klicka på Sök

Om kursen har flera versioner, markera den senaste. Klicka på Nästa…

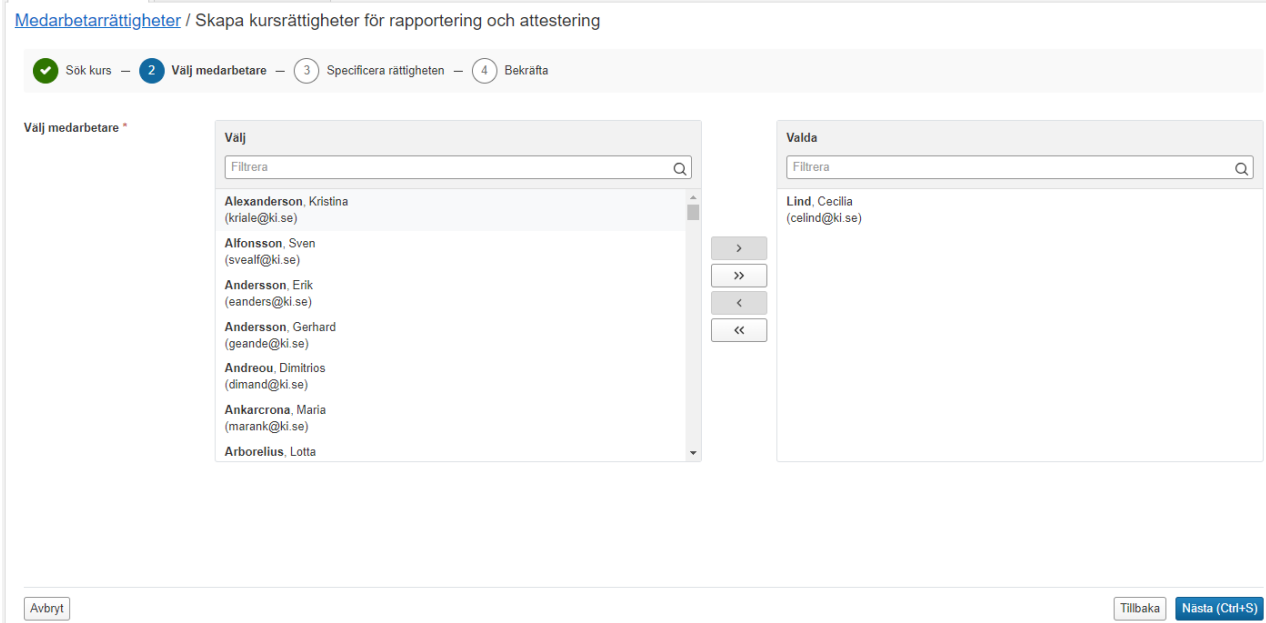

Sök fram examinatorn i namnlisten till vänster Markera och flytta över till högra rutan Valda Klicka sedan på Nästa…

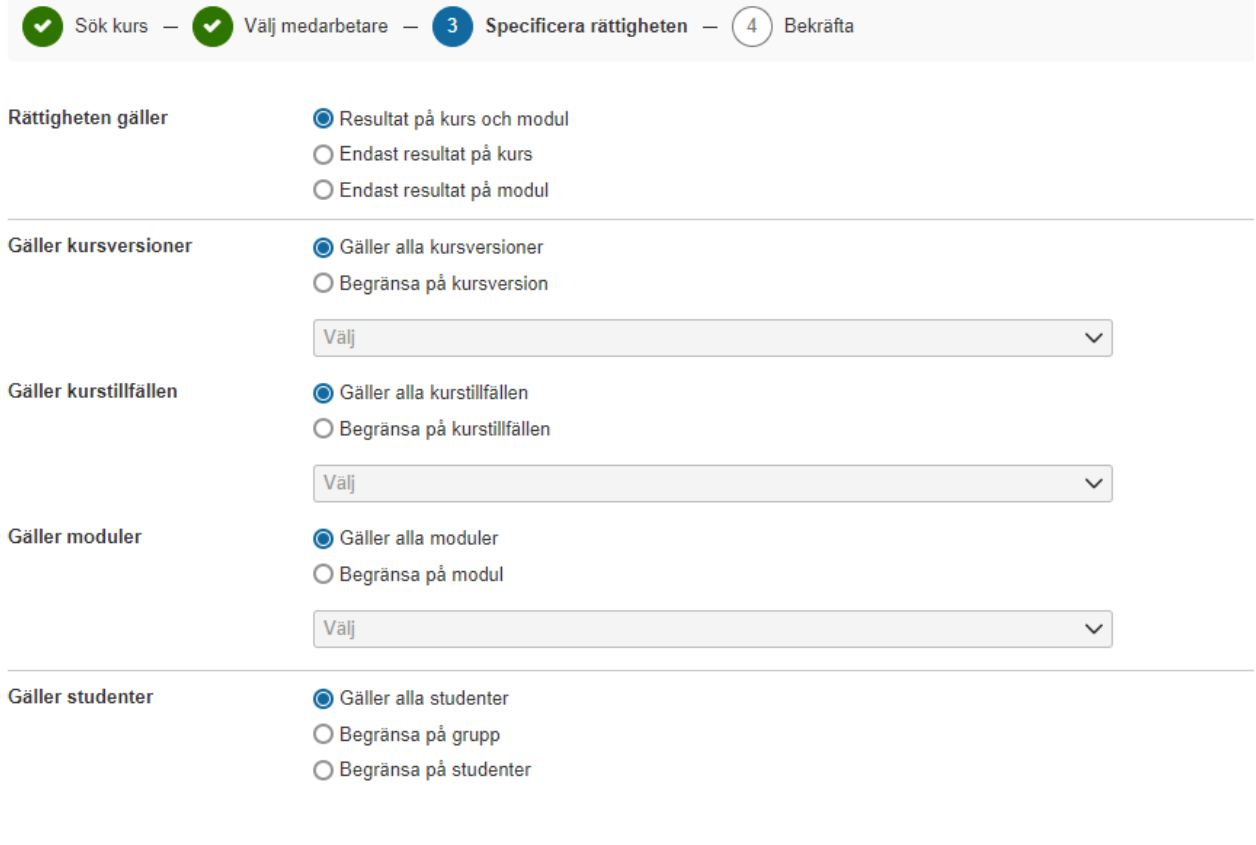

Nu visas en standardinställning för kursrättigheten att attestera.

Den innebär att rättigheten avser både resultat på hela kursen och modul. Den gäller även alla kursversioner och vid alla kurstillfällen som kursen ges och den gäller alla moduler i kursen.

Det är viktigt att examinator får rättighet till alla kursversioner, tillfällen då kursen har getts och till alla kursens moduler.

Då kan examinator attestera alla resultat oavsett när studenten är registrerad på kursen och oavsett inom vilken kursversion.

Låt standardinställningen vara ifylld.

Klicka på Nästa…

Välj medarbetare - Specificera rättigheten - 4 Bekräfta

Följande medarbetarrättigheter kommer att behandlas

 $\bullet$  Sök kurs  $-$ 

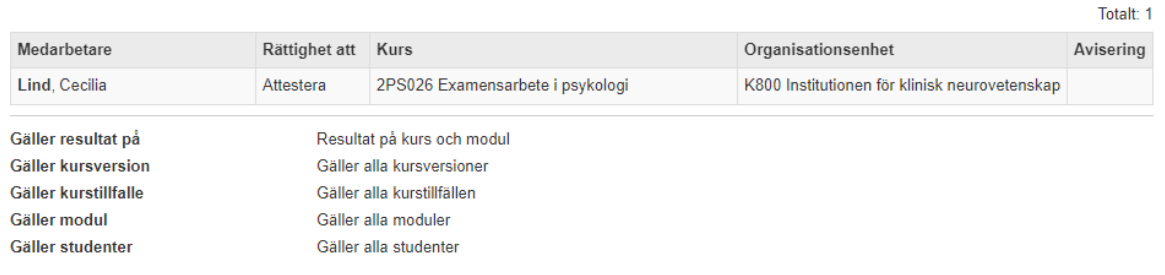

#### Kontrollera att uppgifterna stämmer. Klicka på Bekräfta…

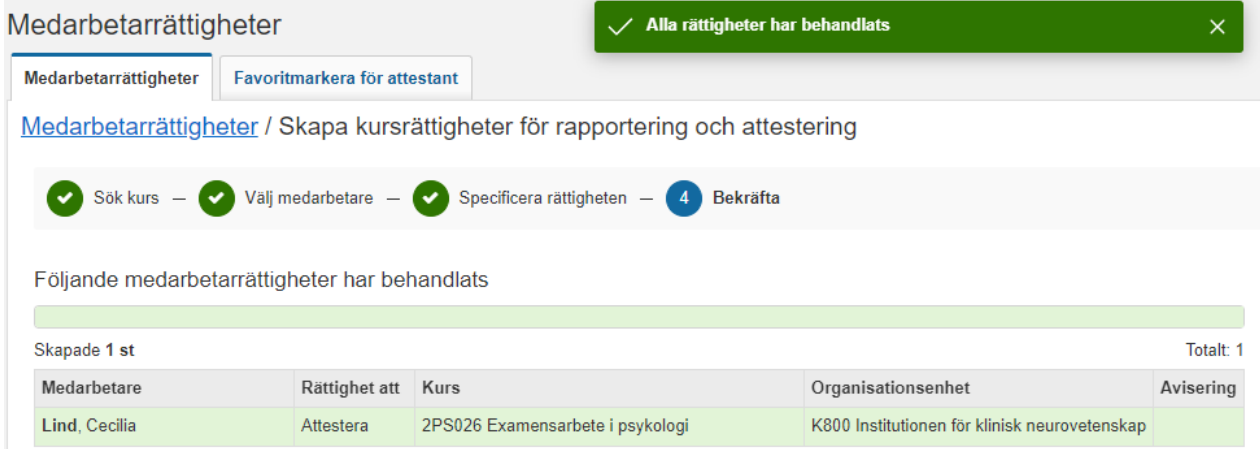

Klart!

Kursrättigheten är skapad.

Så länge vi valt att inte slå på rättighetskonfiguration på KIs institutioner så kan examinator även rapportera på kursen utan att man måste ge rapporteringsrättighet för den specifika kursen.

## **2. En examinator som ska attestera betyg oavsett utbildningsnivå, flera kurser**

Endast personer med formellt fattat beslut om att de är examinatorer får ges rättighet för attestering. När beslutet avser hela kursen så ges rättighet i systemet till kurs inte ett specifikt kurstillfälle.

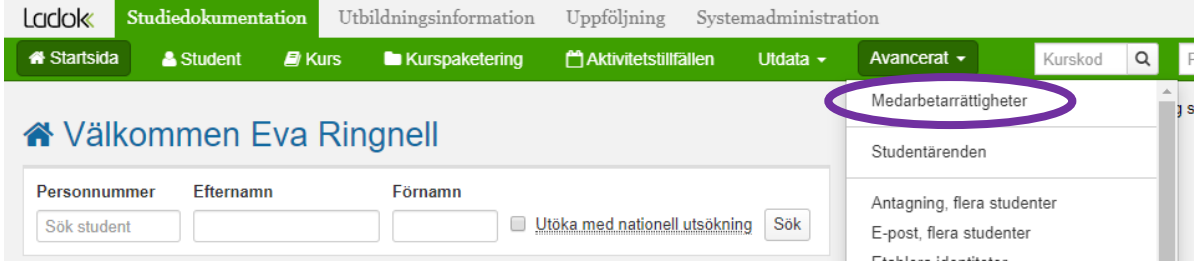

Gå in under fliken Avancerat Studiedokumentation. Välj Medarbetarrättigheter…

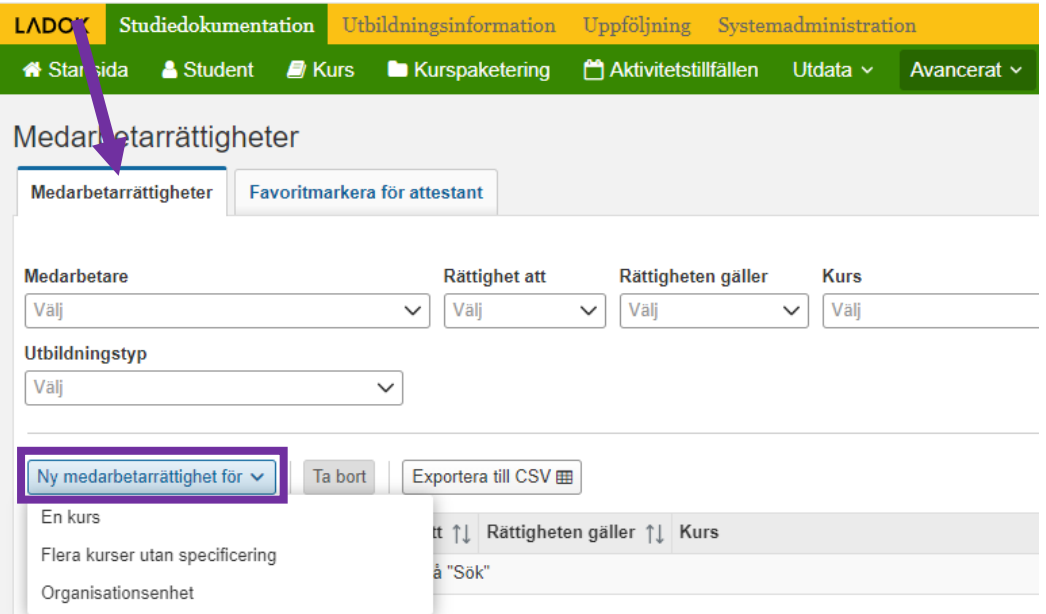

Fliken Medarbetarrättigheter

Klicka på Ny medarbetarrättighet för

Välj att medarbetarrättigheten avser Flera kurser utan specificering

Obs: När man väljer att lägga till flera kurser kan man inte specificera kursrättigheter för respektive kurs, utan alla kurser får automatiskt en standardinställning för kursrättigheten att attestera Om kursrättigheter ska ändras för någon kurs går man in och ändrar det i efterhand. Följ då manualen för Ändra eller ta bort Attesteringsrättighet/Rapporteringsrättighet på sid 16.

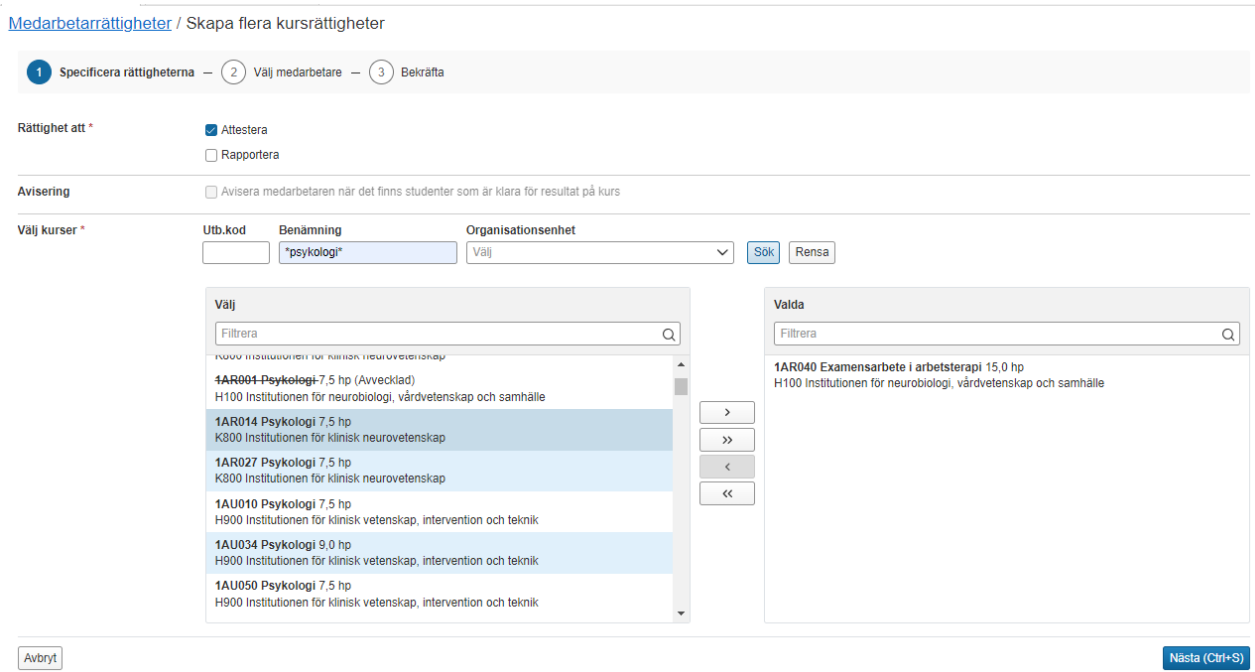

#### Ange Rättighet att: Attestera

Sök fram de kurser som du ska ge examinatorn Attesteringsrättighet till. Det går att söka på utbildningskod, hela eller delar av benämning eller organisation.

Markera de kurser som ska väljas och flytta över till högra rutan Valda

Det går bra att göra flera utsökningar och succesivt fylla på listan i rutan Valda.

När alla kurser lagts till klicka på Nästa

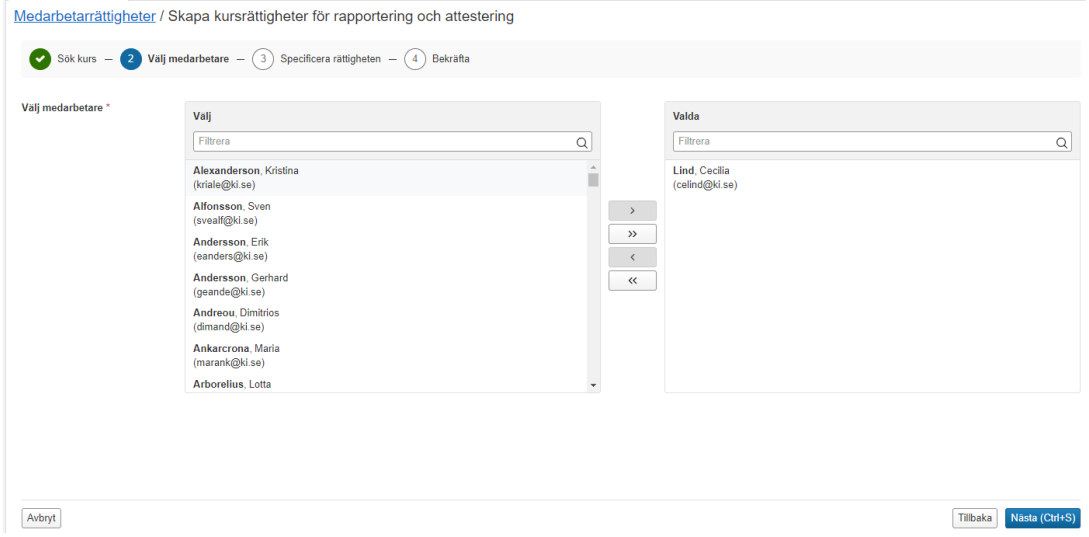

Sök fram examinatorn i namnlisten till vänster Markera och flytta över till högra rutan Valda Klicka sedan på Nästa…

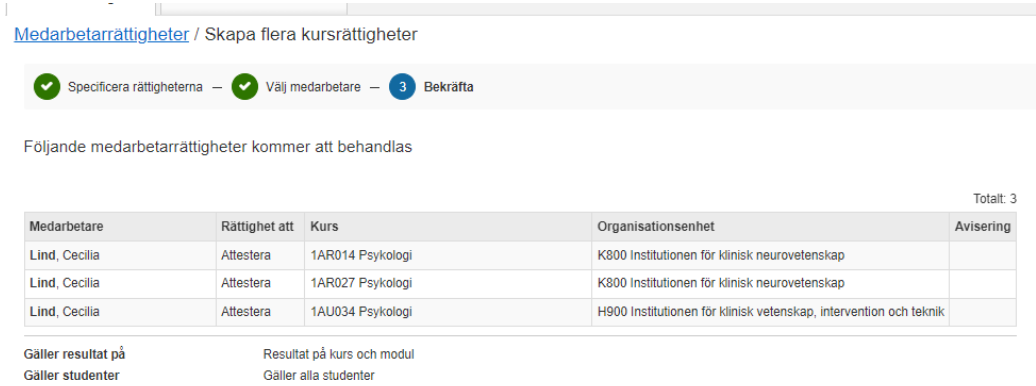

Kontrollera att uppgifterna stämmer. Klicka på Bekräfta…

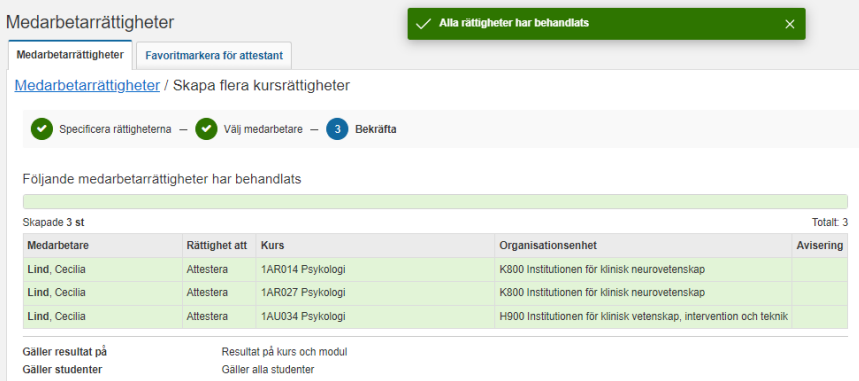

Kursrättigheten är skapad.

## **3. En studierektor på forskarnivå**

En studierektor inom utbildning på forskarnivå ska attestera alla individuella åtagande och forskningsarbeten för institutionens doktorander.

För att man som administratör ska slippa koppla studierektor till varje individuellt åtagande måste studierektor då ha rättighet att attestera på organisation.

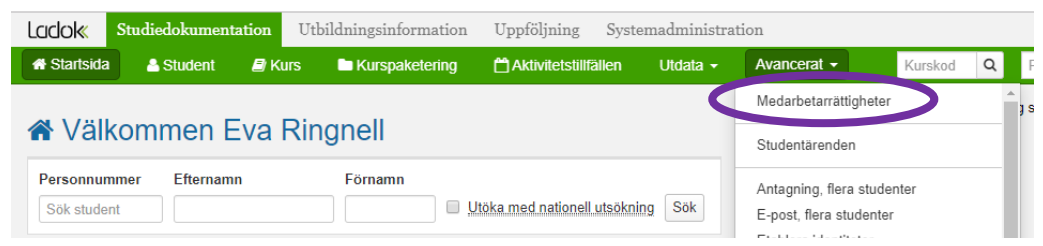

Gå in under fliken Avancerat Studiedokumentation. Välj Medarbetarrättigheter…

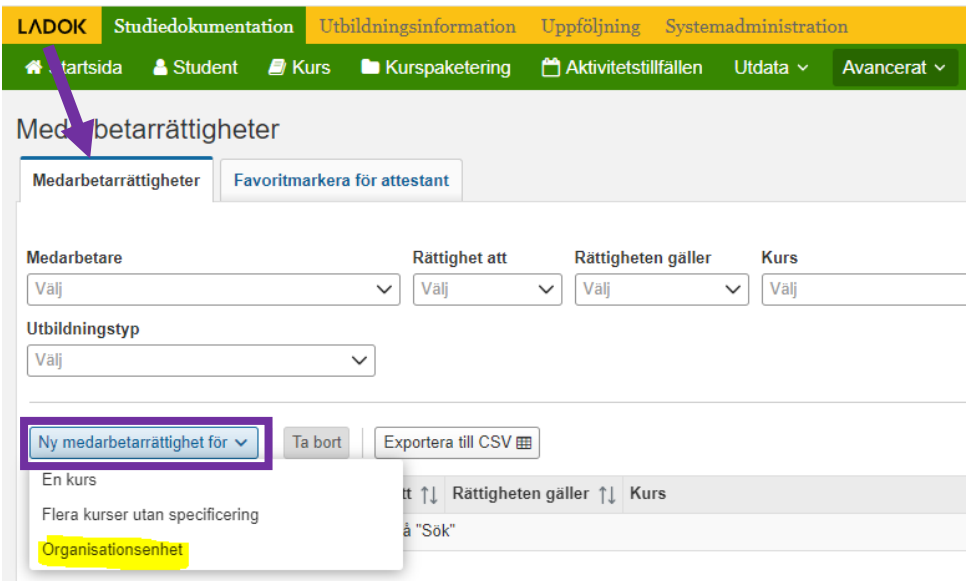

Fliken Medarbetarrättigheter Klicka på Ny medarbetarrättighet för Välj alternativet Organisationsenhet

Medarbetarrättigheter / Skapa organisationsrattighet för rapportering och attestering

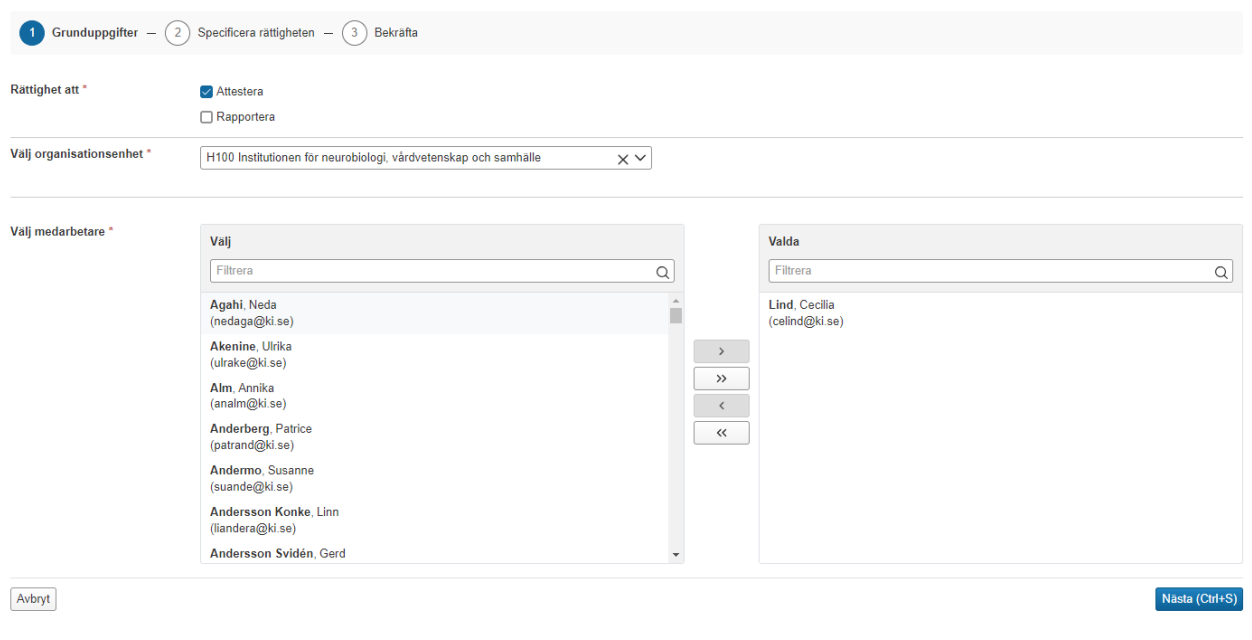

Fyll i:

Rättighet att: Attestera Sök fram Studierektorns institution. Sök fram Studierektor i namnlistan till vänster. Markera studierektorns namn och flytta över till högra rutan Valda.

Klicka på Nästa…

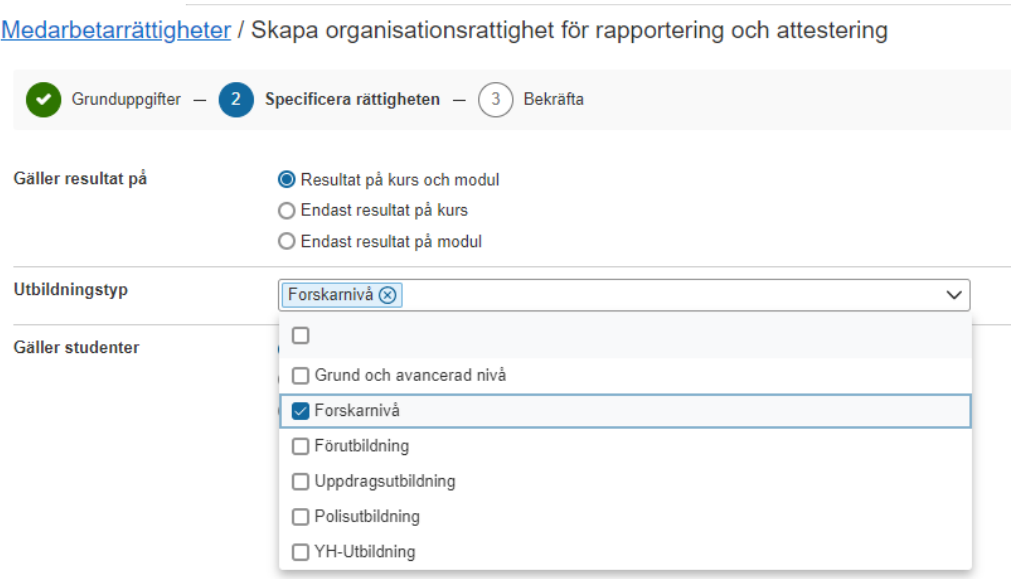

Låt standardinställningen för att rättigheten avser resultat på kurs och modul vara ifylld.

I fältet Utbildningstyp markera Forskarnivå, eftersom hen endast ska attestera på forskarnivå. Klicka Nästa

Medarbetarrättigheter / Skapa organisationsrattighet för rapportering och attestering

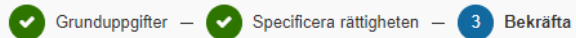

Följande medarbetarrättigheter kommer att behandlas

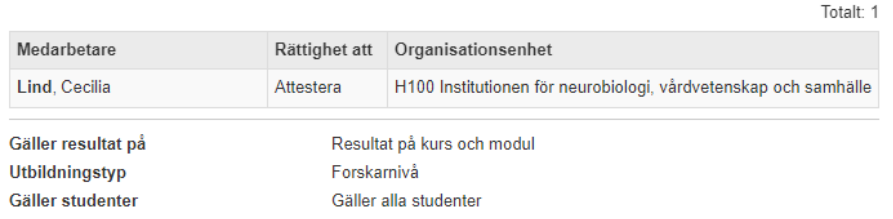

#### Kontrollera att uppgifterna stämmer.

Klick på Bekräfta…

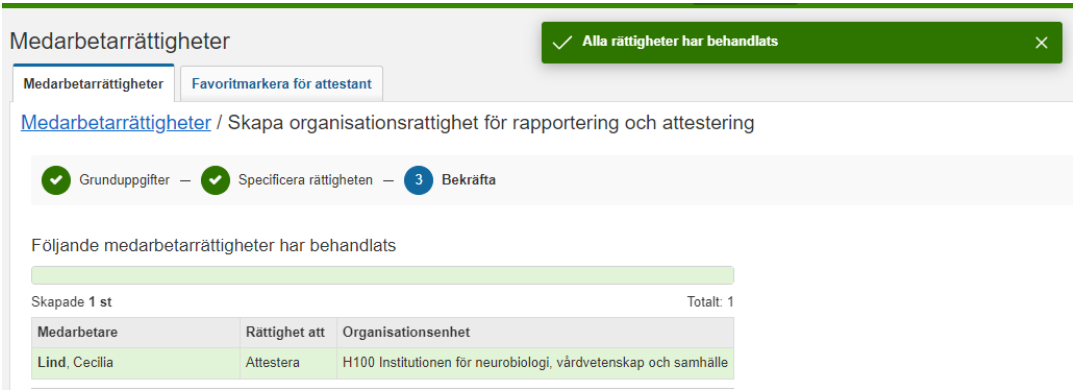

Organisationsrättigheten är nu skapad.

## **4. En lärare som ska rapportera resultat oavsett utbildningsnivå**

På KI har vi valt att alla lärare och examinatorer som ska rapportera resultat på en kurs måste få rapporteringsrättighet på den aktuella kursen.

När personen har rapporteringsrättighet visas kursen på startsidan under fliken Mina kurser.

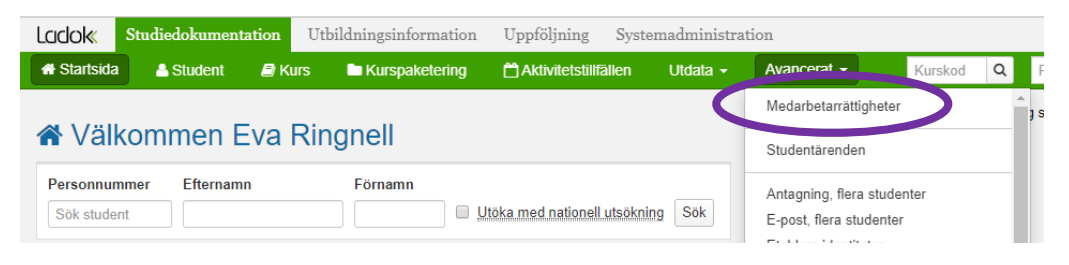

Gå in under fliken Avancerat Studiedokumentation. Välj Medarbetarrättigheter…

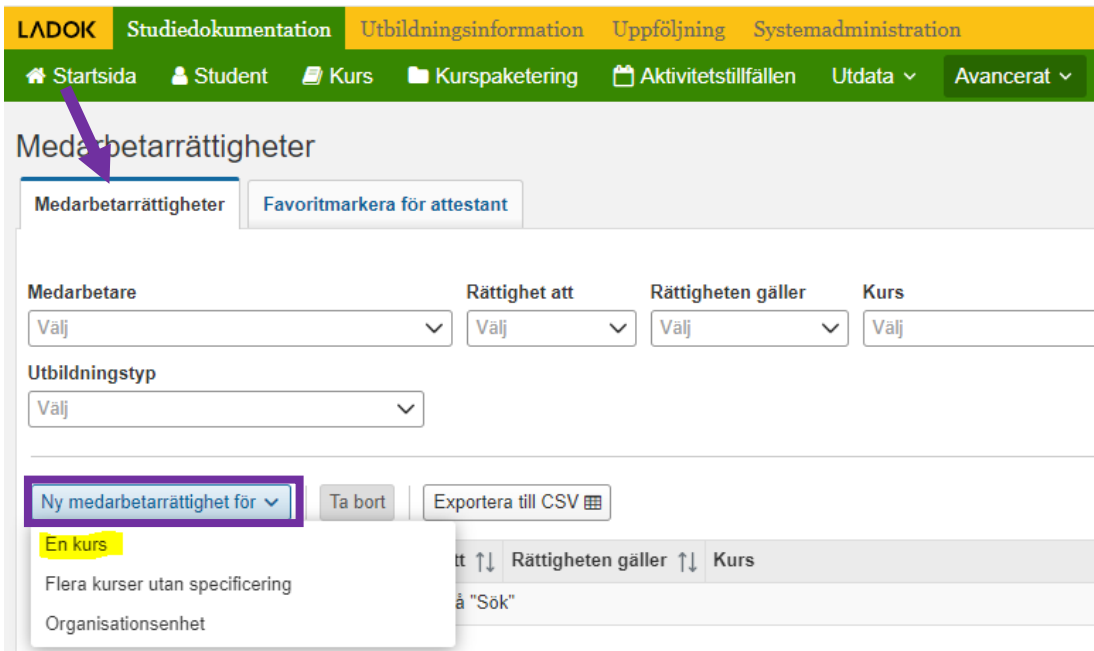

Gå till fliken Medarbetarrättigheter. Klicka på knappen Ny medarbetarrättighet Väl alternativet En kurs

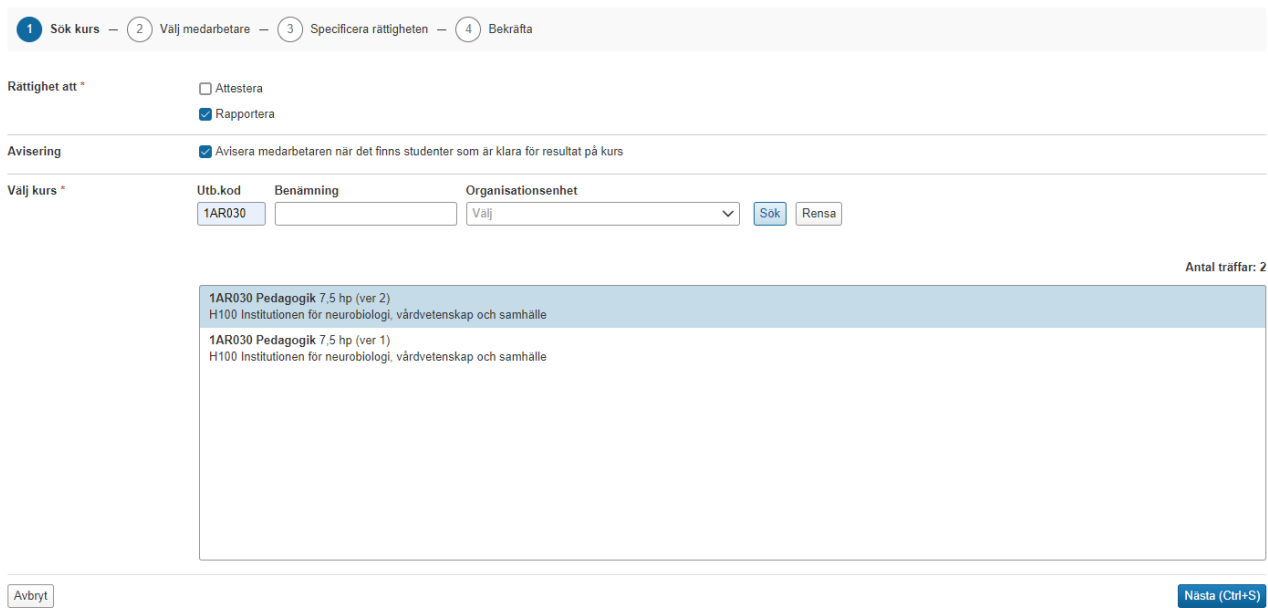

Fyll i: Rättighet att: Rapportera Avisera medarbetaren när det finns studenter som är klara för resultat på kurs Utb.kod = Ange kursens kurskod Klicka på Sök

Har kursen flera versioner, markera den senaste och klicka på Nästa…

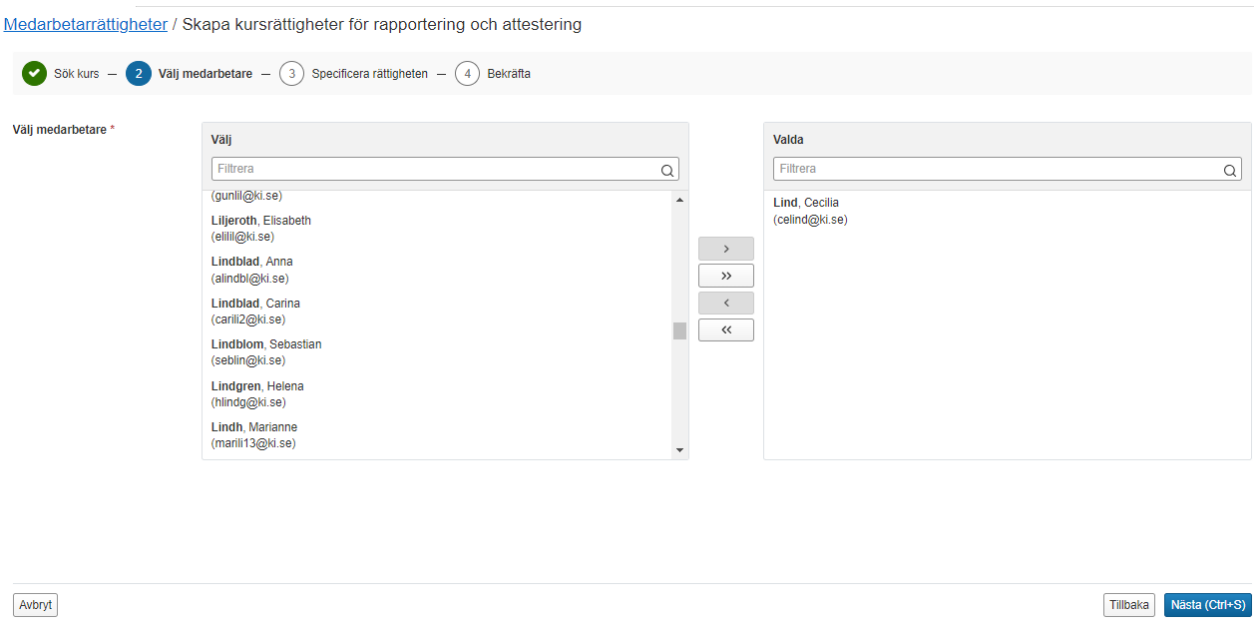

Sök fram personen i namnlistan till vänster. Markera namnet och flytta över till högra rutan Valda.

Klicka på Nästa…

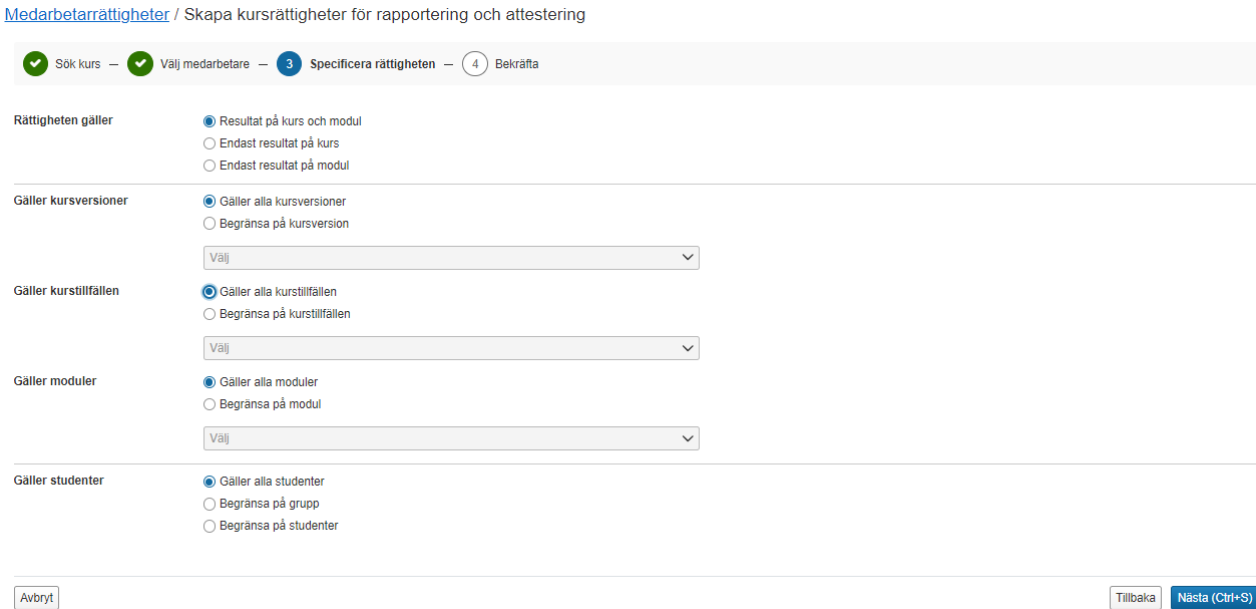

Nu visas en standardinställning för kursrättigheten för en rapportör.

Standardinställningen innebär att rättigheten avser både resultat på hela kursen och modul. Den gäller även alla kursversioner och vid alla kurstillfällen som kursen ges och den gäller alla moduler i kursen.

#### **Begränsning**

Om en lärare endast ska rapportera resultat på ett speciellt kurstillfälle, begränsa då vid Gäller kurstillfälle…

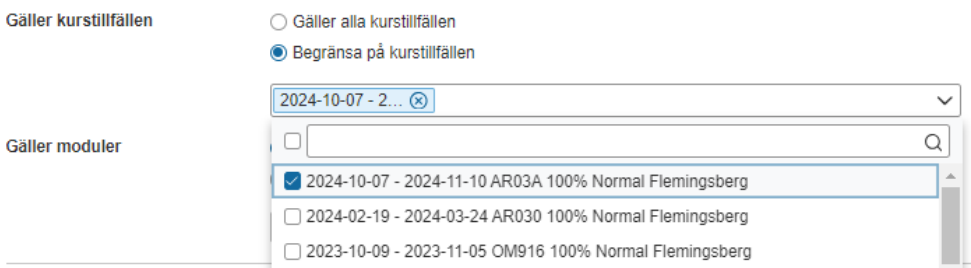

Markera Begränsa på kurstillfälle

Ställ markören i fältet Välj, då visas alla kursens tillfällen. Markera rätt kurstillfälle och klicka sedan på Nästa.

#### **Om läraren ska medverka vid alla kurstillfällen görs inga begränsningar.**

Låt standardinställningen vara ifylld.

Klicka på Nästa…

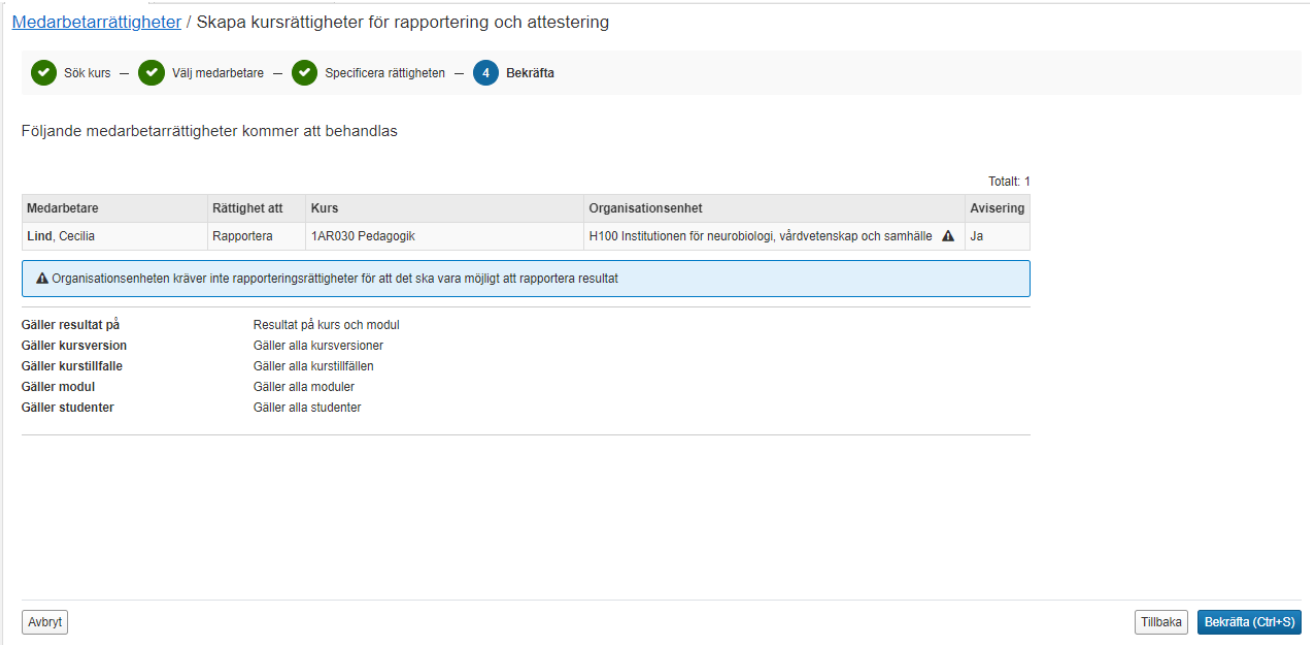

Kontrollera att uppgifterna du lagt in stämmer. Klicka Bekräfta

Informationen "Organisationsenheten kräver inte rapporteringsrättigheter för att det ska vara möjligt att rapportera resultat" som visas i det blå fältet visas eftersom vi valt att ännu inte slå på kontrollen av begränsningar för modul och grupper av studenter på kursens institution.

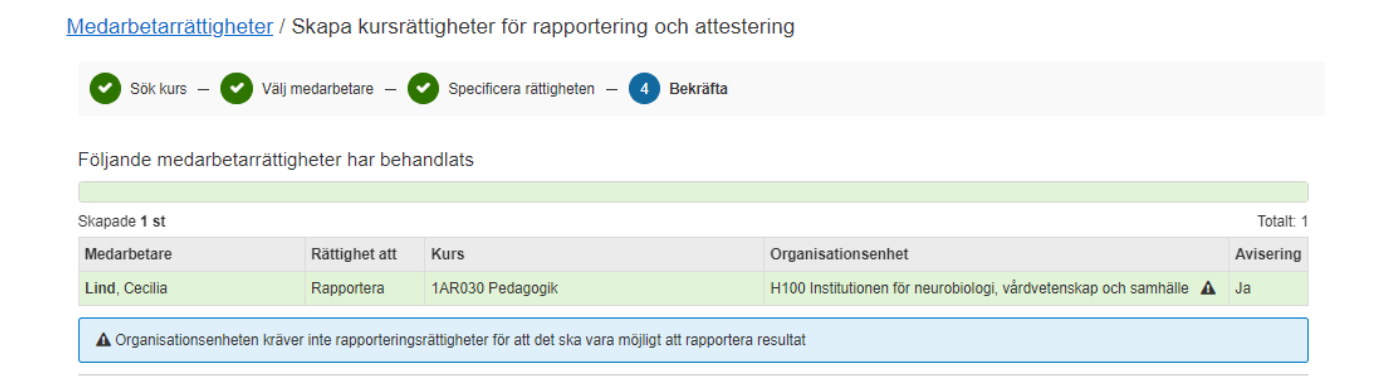

Rapporteringsrättigheten är nu skapad

## **5. En administratör på annan institution som ska rapportera resultat på en kurs på er institution oavsett utbildningsnivå**

Om en administratör på en annan institution ska rapportera resultat på en kurs som er institution är kursgivande institution för så måste hen:

- Först ha behörighet i Ladok för er institution. Hen måste skicka in behörighetsblankett om utökad behörighet till Ladoksupporten vid KI.
- Därefter kan och ska hen få rapporteringsrättighet till er kurs.

Det går inte att skapa rättighet att rapportera på en kurs om inte personen först har behörighet till institutionen.

Rapporteringsrättigheten läggs in på samma sätt som för lärare och examinatorer, se alternativ 3 på sid 10 i denna manual.

## **6. Ändra eller ta bort attesteringsrättighet/rapporteringsrättighet**

Om det finns formellt fattat beslut på att en examinator är utsedd endast för ett specifikt kurstillfälle och har rättighet för hela kursen inlagd i Ladok ska detta ändras.

Fliken Medarbetare – används om du ska ändra eller ta bort rättighet för en medarbetare.

#### Medarbetarrättigheter

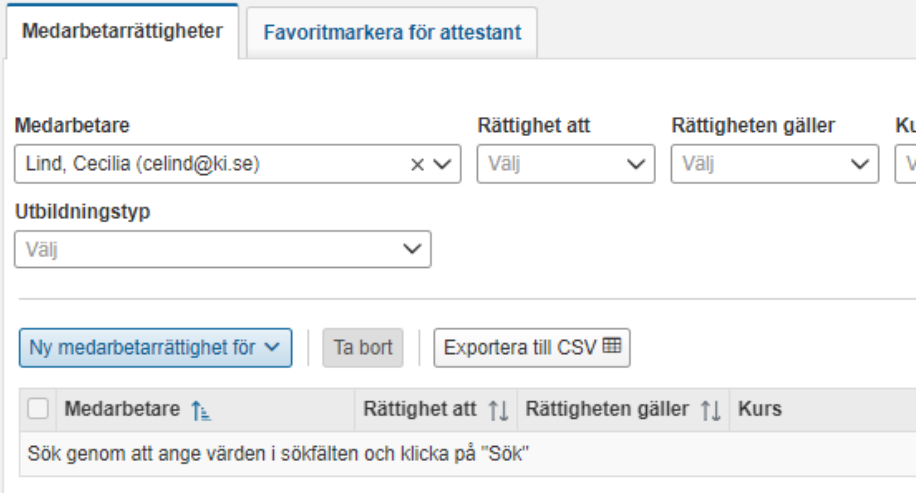

Sök fram medarbetaren i fältet Medarbetare… Klicka Sök

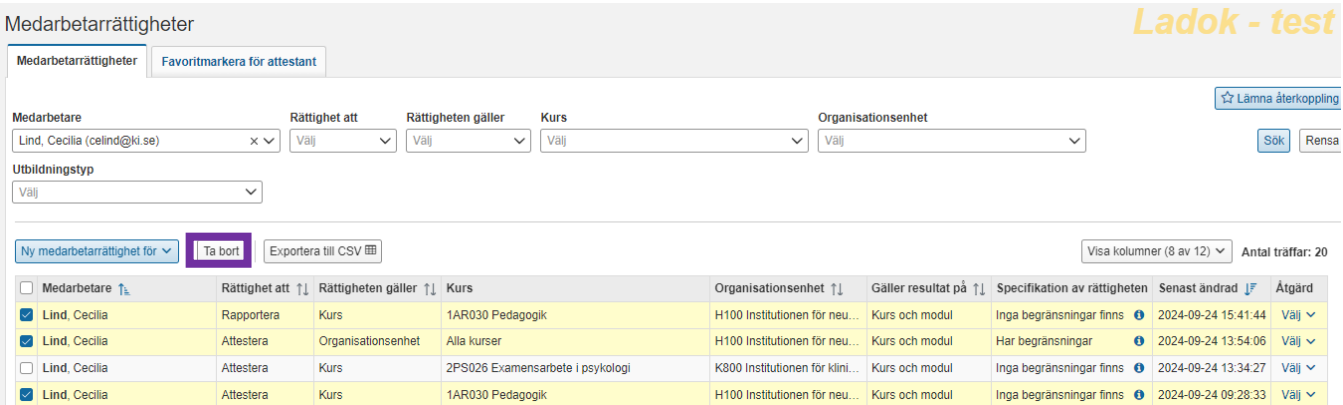

Vill du ta bort rättigheter för flera kurser, så markerar du kurserna och klickar sedan på knappen Ta bort

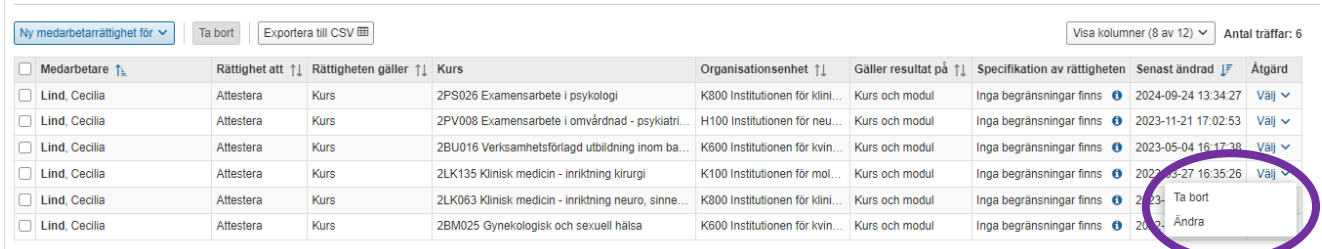

Vill du ändra en rättighet eller ta bort rättigheten för en kurs så klickar du Välj och väljer alternativet Ta bort eller Ändra

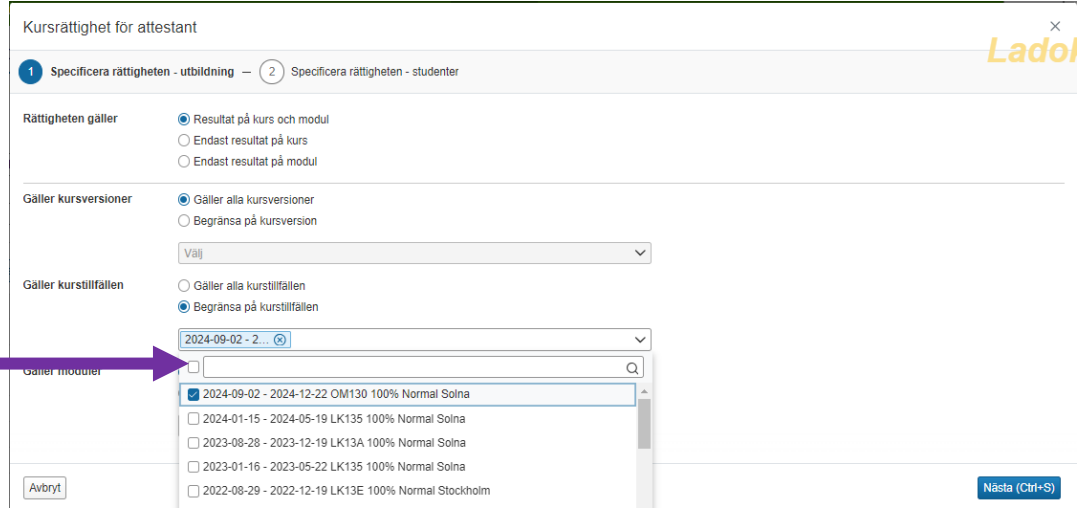

När du klickat Ändra så öppnas vyn för Kursrättigheter så att du kan göra dina ändringar

Om examinator endast är utsedd för ett kurstillfälle välj alternativet Begränsa på kurstillfälle. Sätt markören i fältet och markera rätt tillfälle.

Klicka på Spara…

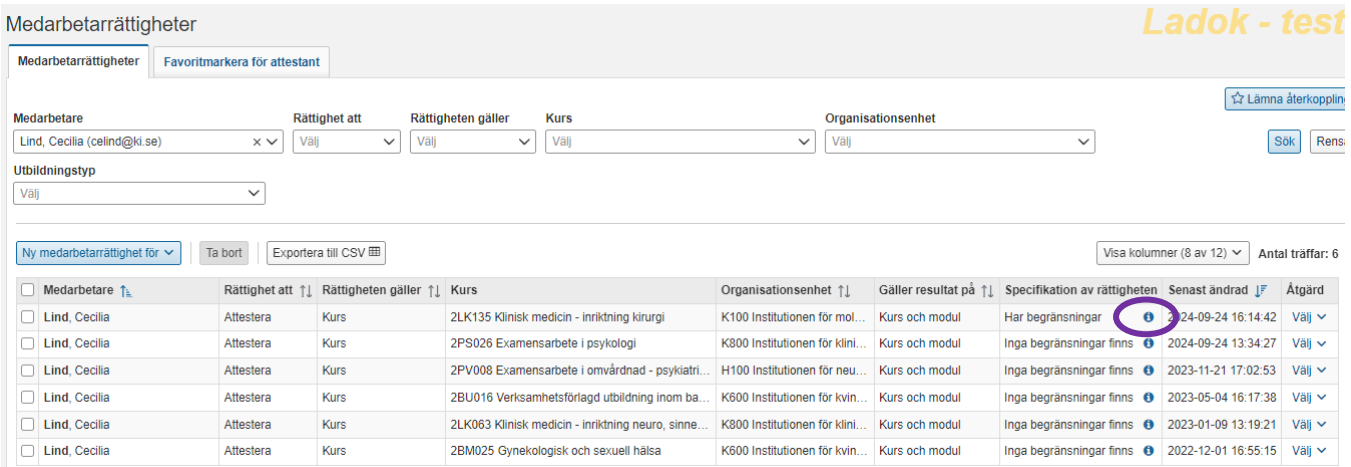

#### Nu är begränsningen skapad.

Klickar man på i-knappen i kolumnen specifikation av rättighet…

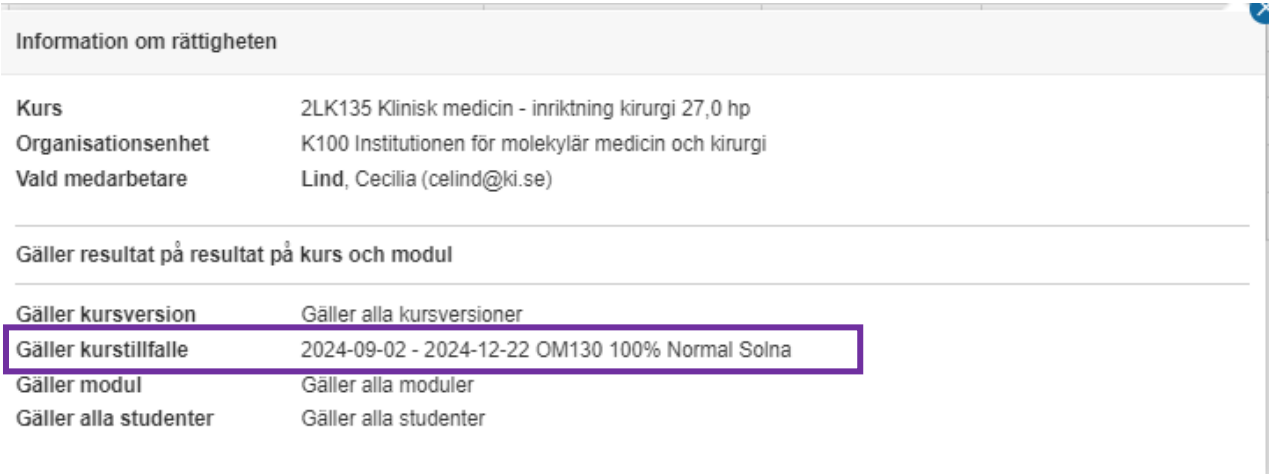

Så visas här vilket kurstillfälle begränsningen gäller.